СОГЛАСОВАНО Заместитель директора ФГУП «ВНИИОФИ» И.С. Филимонов 2023 г.

# «ГСИ. Спектрометры лазерные искровые эмиссионные SciAps Z Series. Методика поверки»

МП 005.Д4-23

Главный метролог ФГУП «ВИИИОФИ» С.Н. Негода  $\overline{\mathcal{O}}$ 2023 г.  $72,$ 

Главный научный сотрудник ФГУП «ВНИИОФИ» **В.Н. Крутиков** 2023 г.

Москва 2023

#### **1 Общие положения**

Настоящая методика поверки распространяется на спектрометры лазерные искровые эмиссионные SciAps Z Series (далее — спектрометры), предназначенные для измерений массовой доли элементов в сплавах (в том числе на основе железа) и неметаллических образцах методом лазерной искровой спектроскопии и устанавливает порядок, методы и средства проведения первичной и периодических поверок.

По итогам проведения поверки должна обеспечиваться прослеживаемость к Государственному первичному эталону единиц массовой (молярной) доли и массовой (молярной) концентрации компонентов в жидких и твердых веществах и материалах на основе спектральных методов (ГЭТ 196-2015) согласно государственной поверочной схеме, утвержденной Приказом Федерального агентства по техническому регулированию и метрологии № 3455 от 30.12.2019 «Об утверждении государственной поверочной схемы для средств измерений массовой (молярной) доли и массовой (молярной) концентрации компонентов, а также флуоресценции в жидких и твердых веществах и материалах на основе спектральных методов».

Поверка спектрометров выполняется методом прямых измерений.

Метрологические характеристики спектрометров указаны в таблице 1.

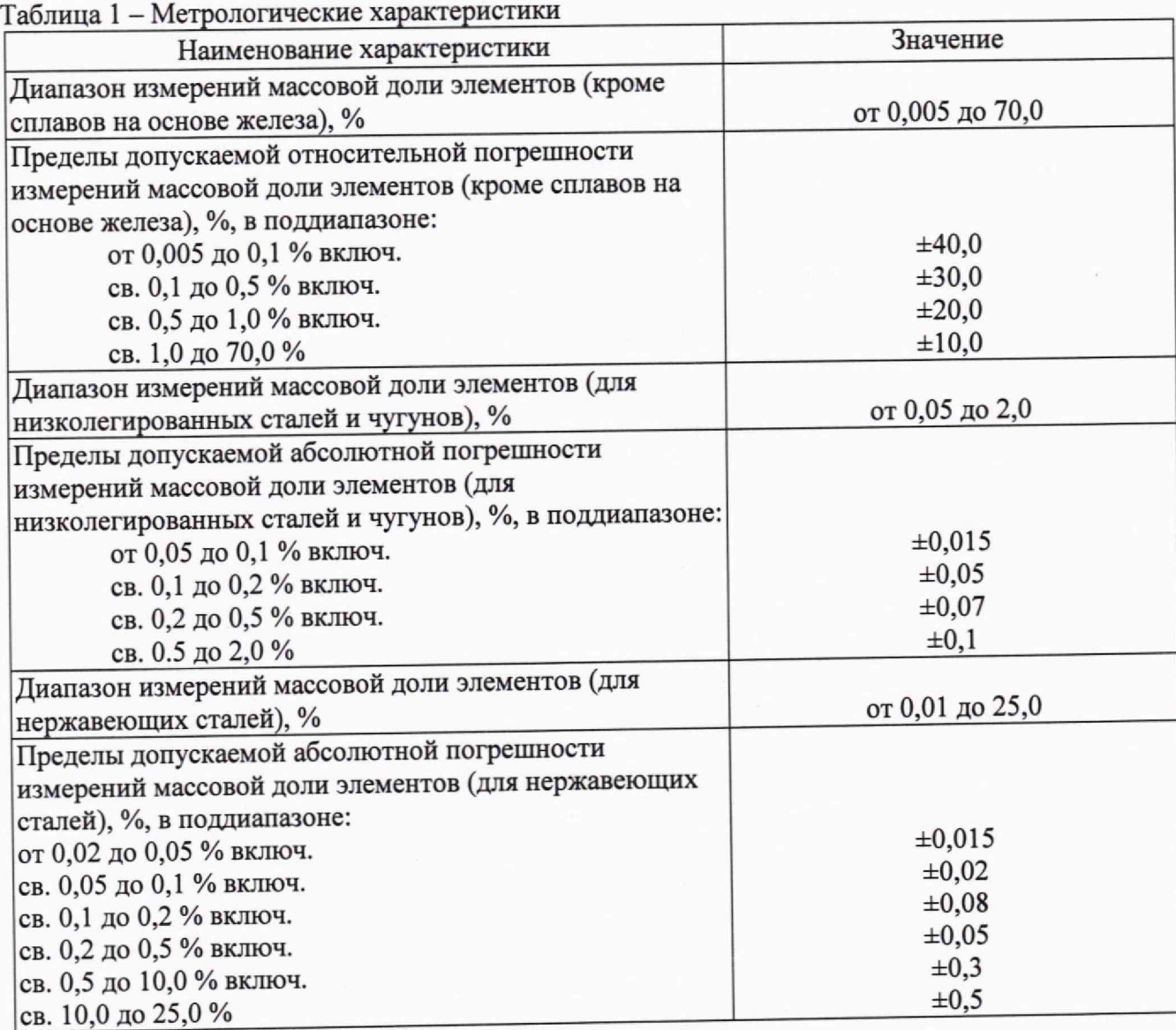

#### **2 Перечень операций поверки средства измерений**

2.1 При проведении первичной и периодической поверок должны быть выполнены операции, указанные в таблице 2.<br>Таблица 2 – Операции первичной и периодической поверок

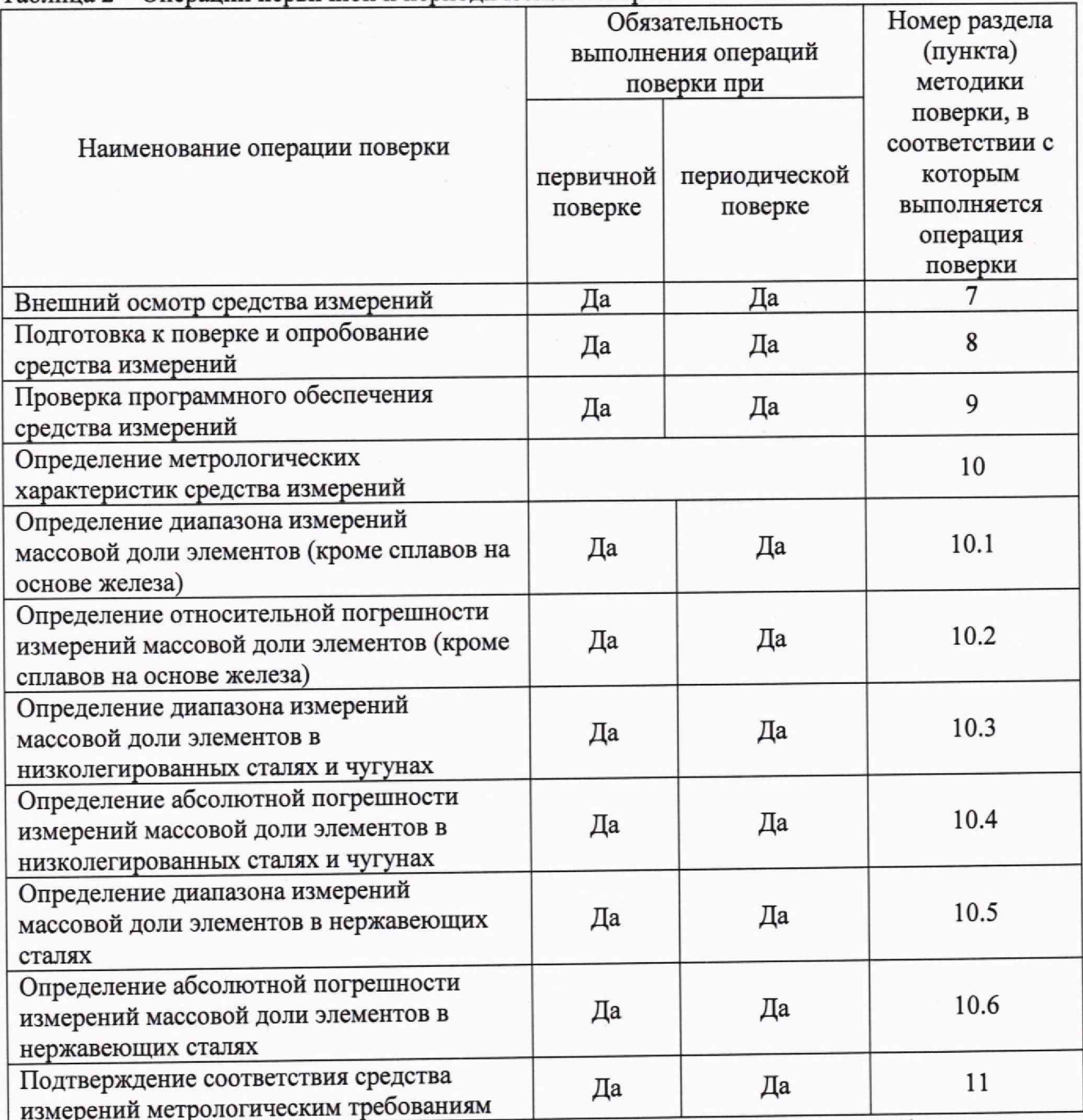

2.2 При получении отрицательных результатов при проведении любой операции поверка прекращается,

2.3 Поверку средств измерений осуществляют аккредитованные в установленном порядке в области обеспечения единства измерений юридические лица и индивидуальные предприниматели.

2.4 Допускается проведение поверки для меньшего числа измеряемых величин и/или поддиапазонов измерений (измерение массовой доли элементов кроме сплавов на основе железа; измерение массовой доли элементов в низколегированных сталях и чугунах; измерение массовой доли элементов в нержавеющих сталях). Периодическая поверка для меньшего числа измеряемых величин и/или поддиапазонов измерений, проводится на основании письменного заявления владельца средств измерений или лица, представившего их на поверку, оформленного в произвольной форме.

#### **3 Требования к условиям проведения поверки**

3.1 При проведении поверки соблюдают следующие условия:<br>- температура окружающего возлуха. °С от +15 до +25:

температура окружающего воздуха, <sup>°</sup>С от +15 до +2<br>относительная влажность воздуха. % от 30 до 80;

относительная влажность воздуха, %

3.2 Помещение, где проводится поверка, должно быть чистым и сухим, свободным от пыли, паров кислот и щелочей.

### **4 Требования к специалистам, осуществляющим поверку**

4.1 К проведению поверки допускаются лица, изучившие настоящую методику поверки и руководства по эксплуатации (РЭ) на спектрометры и средства поверки, имеющие квалификационную группу не ниже III в соответствии с правилами по охране труда при эксплуатации электроустановок, указанных в приложении к приказу Министерства труда и социальной защиты РФ от 15.12.2020 №903н, прошедшие обучение на право проведения поверки по требуемому виду измерений.

### **5 Метрологические и технические требования к средствам поверки**

5.1 При проведении первичной и периодической поверок применяются средства поверки, указанные в таблице 3.

Таблица 3 – Средства поверки

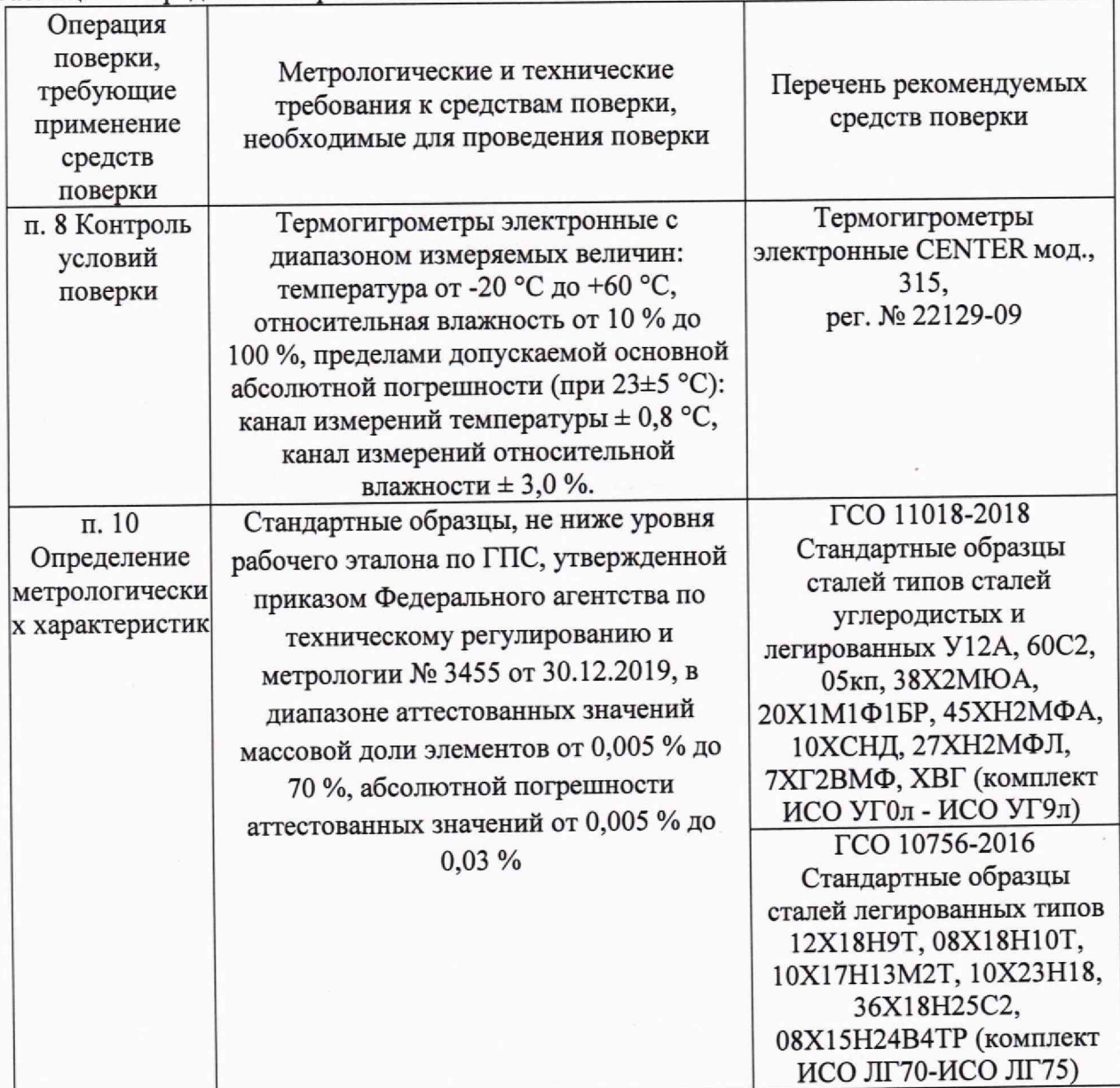

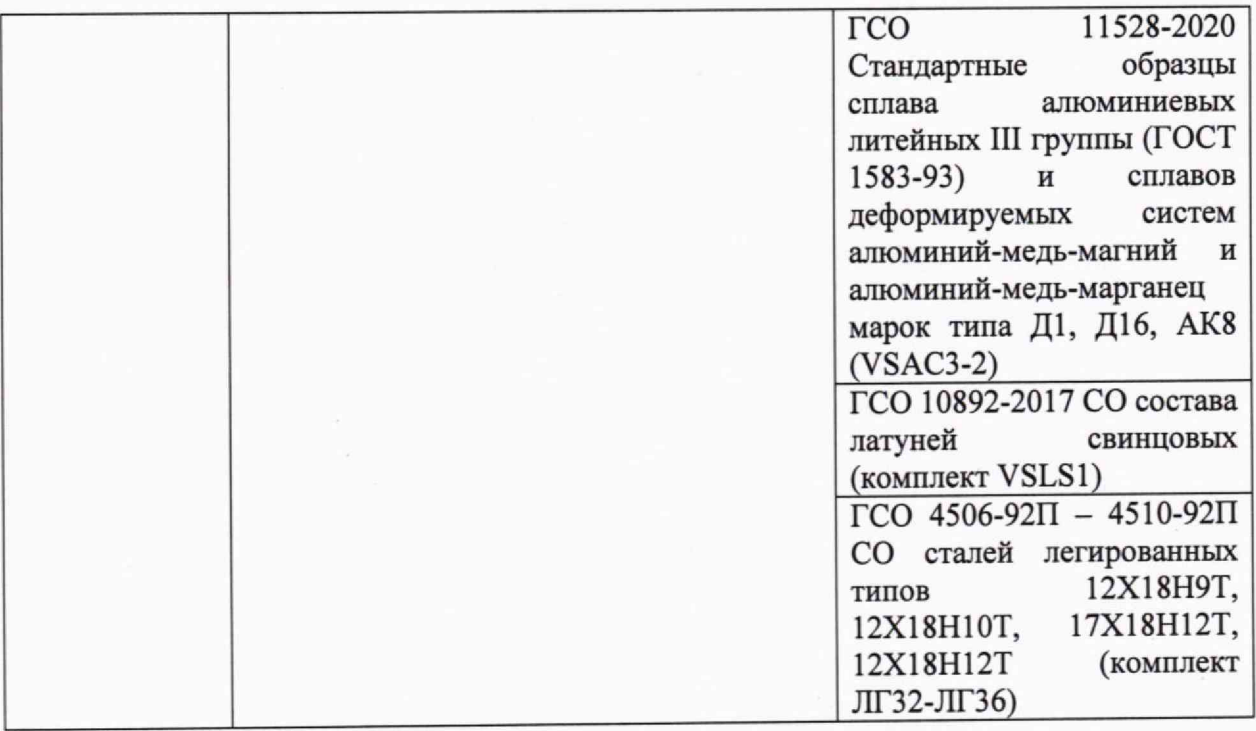

5.2 Допускается применение других средств поверки, не приведенных в таблице 3, но обеспечивающих определение (контроль) метрологических характеристик поверяемого средства измерений с требуемой точностью.

5.3 Средства измерений, указанные в таблице 3, должны быть аттестованы (поверены) в установленном порядке.

# **6 Требования (условия) по обеспечению безопасности проведения поверки**

6.1 Перед началом поверки необходимо изучить руководство по эксплуатации на спектрометр и настоящую методику поверки.

6.2 При проведении поверки следует соблюдать требования, установленные правилами по охране труда при эксплуатации электроустановок, указанных в приложении к приказу Министерства труда и социальной защиты РФ от 15.12.2020 №903н. Оборудование, применяемое при поверке, должно соответствовать требованиям ГОСТ 12.2.003-91. Воздух рабочей зоны должен соответствовать ГОСТ 12.1.005-88 при температуре помещения, соответствующей условиям испытаний для легких физических работ.

6.3 При выполнении измерений должны соблюдаться требования, указанные в руководстве по эксплуатации на спектрометр.

6 4 Помещение, в котором проводится поверка, должно соответствовать требованиям пожарной безопасности по ГОСТ 12.1.004-91 и иметь средства пожаротушения по ГОСТ 12.4.009-83.

### 7 **Внешний осмотр средства измерений**

7.1 Проверяют комплектность спектрометра. Комплектность спектрометра должна соответствовать комплектности, указанной в описании типа. ^

7.2 Проверяют спектрометр на отсутствие механических повреждений и сохранность мест пломбирования.

7.3 Спектрометр признается прошедшим операцию поверки с положительным результатом, если не обнаружены несоответствия комплектности, механические повреждения.

#### **8 Подготовка к поверке и опробование средства измерений**

8.1 Проверьте наличие средств поверки по таблице 3, укомплектованность их документацией.

8.2 Вставьте аккумулятор в спектрометр. Батарейный отсек расположен у основания ручки.

8.3 Установите баллончик с аргоном в соответствии с руководством по эксплуатации.

8.4 Подготовьте стандартные образцы. Если образцы анализируются на содержание углерода, то рекомендуется зачистка поверхности с помощью ручной шлифовальной машинки.

#### **8.5 Спектрометры серии Z-200**

8.5.1 Нажмите на овальную кнопку питания, которая находится на верхней крышке спектрометра.

8.5.2 Индикатор питания станет зеленым, экран включится и выключится (появится надпись и пропадет). Экран покажет, что ОС Android загружается, используя программное обеспечение SciAps.

8.5.3 Спектрометр проверит готовность лазера, уровень аргона (если баллон установлен) и уровень заряда аккумулятора. Если есть проблемы, программное обеспечение оповестит вас об этом и исправит ошибку. После прохождения внутренней проверки прибор перейдет в экран быстрого запуска и будет готов к работе. Запустите приложение для измерения. Введите пароль в соответствии с руководством по эксплуатации.

8.5.4 Проведите калибровку длины волны нажав кнопку «КАЛИБР.». Когда процедура будет завершена, на экране появится сообщение об успешном завершении калибровки длины волны.

8.5.5 Проведите коррекцию дрейфа сигнала. Выберите вкладку приложения «Углерод», справа вверху экрана нажмите кнопку меню (см. рисунок 1).

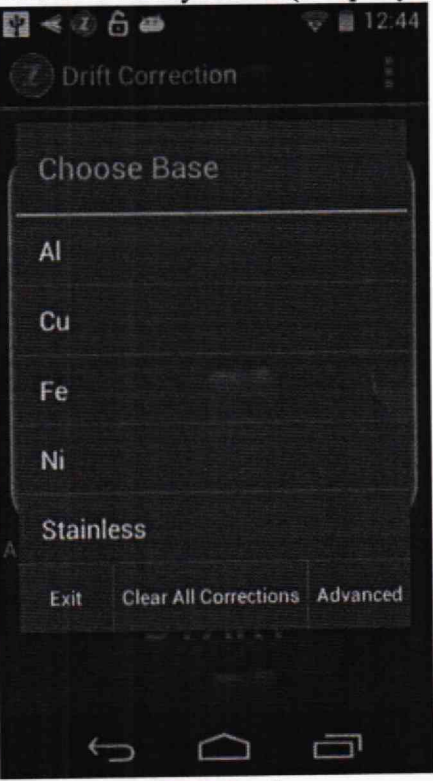

#### Рисунок 1

8.5.6 Выберите вкладку «Drift Correction», выберите основу (базу) образца, наименование образца из комплекта для коррекции, проведите измерения массовых долей элементов во всех образцах из набора образцов для коррекции дрейфа. Когда измерение будет завершено, система вернется к стандартному экрану выбора. Стандарт будет обновлен синей галочкой. Когда все стандарты в списке будут отмечены синей галочкой выберите «применить корректировки», затем «выход» и «готово».

8.5.7 Сравните полученные значения с паспортными значениями массовых долей элементов, указанными на упаковке набора образцов для коррекции.

8.5.8 Спектрометр считается выдержавшим операцию поверки, если вышел на рабочий режим в соответствии с п. 8.5.4.

#### **8.6 Спектрометры серии Z-900**

8.6.1 Нажмите на круглую кнопку питания, которая находится на верхней крышке спектрометра.

8.6.2 После запуска спектрометра необходимо войти в систему нажав значок > для продолжения.

8.6.3 Ввести пароль в соответствии с руководством по эксплуатации. После ввода пароля необходимо принять сообщение с предупреждением о технике безопасности при работе с лазером, чтобы продолжить.

8.6.4 Проведите калибровку длины волны нажав кнопку «КАЛИБРОВАТЬ» внизу экрана. Система запустит измерение внутреннего стандарта. Для калибровки длины волны образец не требуется.

8.6.5 После завершения калибровки длины волны, на кнопке появится надпись ПУСК. Это означает, что прибор готов к работе.

8.6.6 Проведите коррекцию дрейфа сигнала. Откройте функцию коррекции смещения в меню из трех точек целевого приложения для тестирования (см. рис. 2).

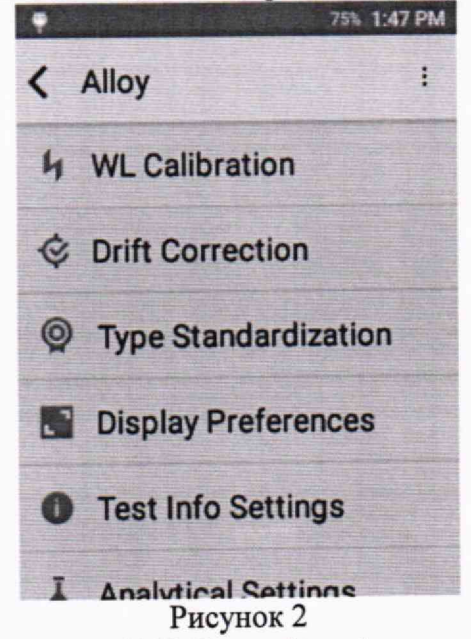

8.6.7 Выберите из меню вкладку «Drift Correction» (см. рис. 3).

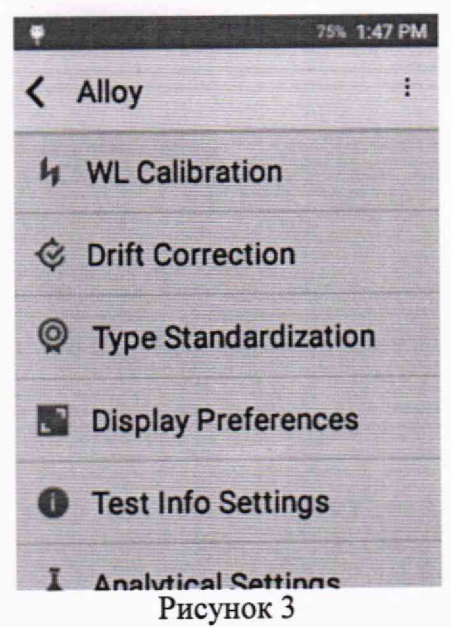

8.6.8 Выберите основу (базу) образца, в открывшейся вкладке выберите наименование образца. Проведите измерения массовых долей элементов в наборе образцов для коррекции дрейфа. Когда измерение будет завершено, система вернется к стандартному экрану выбора. Стандарт будет обновлен синей галочкой и отметкой времени и даты. Для продолжения процесса коснитесь следующего стандарта в списке. Когда все стандарты в списке будут отмечены синей галочкой, коснуться Save Changes (сохранить изменения). Если выйти без сохранения изменений, все значения коррекции не будут сохранены.

8.6.9 Спектрометр считается выдержавшим операцию поверки, если вышел на рабочий режим в соответствии с п. 8.6.5.

## 9 Проверка программного обеспечения средства измерений

9.1 Проверить соответствие заявленных идентификационных данных программного обеспечения (далее - ПО) сведениям, приведенным в описании типа на спектрометр, для чего включить спектрометр, выбрать вторую страницу меню (пролистать экран влево), выбрать вкладку «настройки», затем вкладку «приложения» и «ПО».

9.2 Выполнить проверку соответствия идентификационных данных ПО, указанных на дисплее спектрометра, значениям, приведенным в таблице 4 настоящей методики поверки. Таблица 4 - Идентификационные данные ПО спектрометра

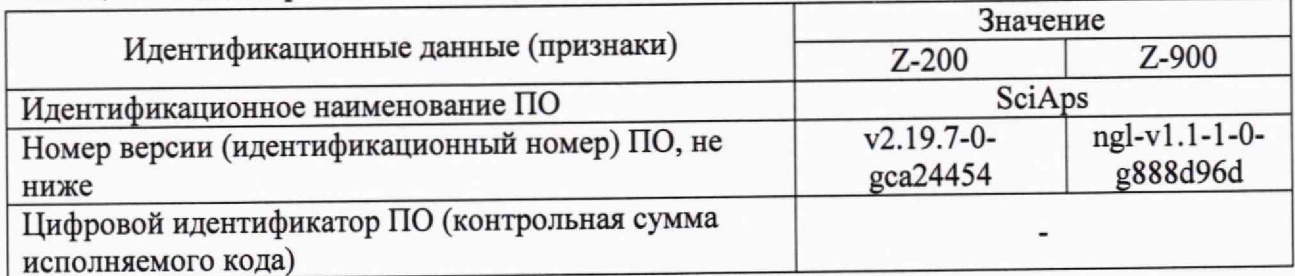

# 10 Определение метрологических характеристик средства измерений

### 10.1 Определение диапазона измерений массовой доли элементов (кроме сплавов на основе железа)

10.1.1 Проверку диапазона измерений массовой доли элементов совмещают с операцией «Определение относительной погрешности измерений массовой доли элементов (кроме сплавов на основе железа)».

10.1.2 Спектрометры считают выдержавшими операцию поверки, если диапазон измерений массовой доли элементов составляет от 0,005 % до 70,0 %.

8

### **10,2 Определение относительной погрешности измерений массовой доли элементов (кроме сплавов на основе железа)**

10.2.1 Провести десятикратное измерение массовых долей элементов в диапазонах: от 0,005 % до 0,1 % включ., св. 0,1 % до 0,5 *%* включ., св. 0,5 % до 1,0 % включ., св. 1,0 % до 70.0 % в стандартных образцах ГСО 11528-2020 и ГСО 10892-2017.

10.2.2 Плотно прижмите стандартный образец к носу спектрометра. Можно воспользоваться изображением с камеры, чтобы образец был расположен наилучшим образом относительно носа анализатора и полностью закрывал входное окно лазера.

10.2.3 Как только образец будет правильно расположен, нажмите кнопку «СТАРТ» или нажмите пусковой элемент.

10.2.4 Чтобы начать новый анализ, нажмите пусковой элемент, либо нажмите стрелку возврата в нижней части экрана, чтобы вернуться к главному экрану анализа.

#### **10.3 Определение диапазона измерений массовой доли элементов в низколегированных сталях и чугунах**

10.3.1 Определение диапазона измерения массовой доли элементов в низколегированных сталях и чугунах массовой доли элементов совмещают с операцией «Определение абсолютной погрешности измерений массовой доли элементов низколегированных сталях и чугунах».

10.3.2 Спектрометры считают выдержавшими операцию поверки, если диапазон измерений массовой доли элементов в низколегированных сталях и чугунах составляет от 0,05 % до 2,0 %.

## **10.4 Определение абсолютной погрешности измерений массовой доли элементов**

10.4.1 Провести десять измерений массовой доли элементов в стандартных образцах ГСО 11018-2018 в диапазонах от 0,05 *%* до 0,1 % включ., св. 0,1 % до 0,2 % включ., св. 0,2 % до 0,5 % включ., св. 0,5 % до 2,0 % в соответствии с п. 10.2.2 - 10.2.4.

### **10.5 Определение диапазона измерений массовой доли элементов в нержавеющих сталях**

10.5.1 Проверку диапазона измерений массовой доли элементов совмещают с операцией «Определение абсолютной погрешности измерений массовой доли элементов в нержавеющих сталях».

10.5.2 Спектрометры считают выдержавшими операцию поверки, если диапазон измерений массовой доли элементов в нержавеющих сталях составляет от 0,01 *%* до 25,0 %.

### **10.6 Определение абсолютной погрешности измерений массовой доли элементов в нержавеющих сталях**

10.6.1 Провести десять измерений массовой доли элементов в стандартных образцах ГСО 4506-92П - 4510-92П в диапазонах от 0,02 % до 0,05 % включ., св. 0,05 % до 0,1 % включ., св. 0,1 % до 0,2 % включ., св. 0,2 % до 0,5 % включ., св. 0,5 % до 10,0 % включ., св. 10,0 % до 25.0 % в соответствии с п. 10.2.2 -10.2.4.

### **11 Подтверждение соответствия средства измерений метрологическим требованиям \_**

11.1 Рассчитать среднее арифметическое измеренных значений массовой доли *X, %* для всех элементов по формуле.

$$
\overline{X} = \frac{\sum_{i=1}^{n} X_i}{n},\tag{1}
$$

где *X* ,, *X* - соответственно текущее и среднее значение массовой доли элемента, %.

 $n$  – количество измерений равное 10.

11.2 Рассчитать относительную погрешность измерений массовой доли элементов (кроме сплавов на основе железа) по формуле 2:

$$
\Delta = \frac{\left| \overline{X} - X_{\text{amm}} \right|}{X_{\text{amm}}} \cdot 100 \text{ % (2)}
$$

 $\Gamma$ де  $X_{\text{amm}}$  - аттестованное значение массовой доли элемента из паспорта ГСО, %.

11.3 Рассчитать абсолютную погрешность измерений массовой элементов в нержавеющих сталях по формуле 3:

$$
\Delta_{a\delta c} = \left| \overline{X} - X_{amm} \right| \tag{3}
$$

11.4 Спектрометр признается прошедшим операцию поверки с положительным результатом, если:

- диапазон измерений массовой доли элементов **кроме сплавов на основе железа** от 0,005 % до 70,0%;

- полученные значения относительной погрешности измерений массовой доли элементов не превышают допустимых пределов

 $\pm$  40 для поддиапазона массовых долей от 0,005 % до 0,1 %.

 $\pm$  30 для поддиапазона массовых долей св. 0,1 % до 0,5 %,

 $\pm$  20 для поддиапазона массовых долей св. 0,5 % до 1,0 %,

 $\pm$  10 для поддиапазона массовых долей св. 1,0 % до 70,0 %;

- диапазон измерения массовой доли элементов **в низколегированных сталях и чугунах** от 0,05 % до 2,0 %,

- полученные значения абсолютной погрешности измерений массовой доли элементов пределы допускаемой не превышают допустимых пределов

±0,015 % для поддиапазона массовых долей от 0,05 *%* до 1,0 % включ.,

±0,05 *%* для поддиапазона массовых долей св. 0,1 % до 0,2% включ.,

±0,07 % для поддиапазона массовых долей св. 0,2 *%* до 0,5% включ.,

±0,1 *% для* поддиапазона массовых долей св. 0,5 % до 2,0 %,

-диапазон измерения массовой доли элементов **в нержавеющих сталях** от 0,01 % до 25,0 %,

- полученные значения абсолютной погрешности измерений массовой доли элементов не превышают допустимых пределов

±0,015 *%* для поддиапазона массовых долей от 0,01 %до 0,05% включ.,

 $\pm 0.02$  % для поддиапазона массовых долей св. 0.05 %до 0.1% включ.,

 $\pm 0.08$  % для поддиапазона массовых долей св. 0,1 %до 0,2% включ.,

 $\pm 0.05$  % для поддиапазона массовых долей св. 0,2 % до 0,5% включ.,

 $\pm 0.3$  % для поддиапазона массовых долей св. 0,5 % до 10,0% включ.,

±0,5 *%* для поддиапазона массовых долей св. 10,0 % до 25,0%.

#### **12 Оформление результатов поверки**

11.1 Результаты поверки оформляются протоколом поверки. Рекомендуемая форма протокола поверки приведена в приложении А. Протокол может храниться на электронных носителях.

11.2 Спектрометр считается прошедшим поверку с положительным результатом и допускается к применению, если все операции поверки пройдены с положительным результатом и полученные значения метрологических характеристик удовлетворяют требованиям к спектрометру в соответствии с его ОТ, а также соблюдены требования по защите средства измерений от несанкционированного вмешательства. В ином случае спектрометр считается прошедшим поверку с отрицательным результатом и не допускается к применению.

11.3 По заявлению владельца спектрометра или лица, представившего его на поверку, с учетом требований методики поверки аккредитованное на поверку лицо, проводившее поверку, в случае положительных результатов поверки (подтверждено соответствие спектрометра метрологическим требованиям) выдает свидетельство о поверке, оформленное в соответствии с требованиями к содержанию свидетельства о поверке, утверждаемыми приказом Минпромторга России от 31.07.2020 № 2510.

11.4 По заявлению владельца спектрометра или лица, представившего его на поверку, с учетом требований методики поверки аккредитованное на поверку лицо, проводившее поверку, в случае отрицательных результатов поверки (не подтверждено соответствие спектрометра метрологическим требованиям) выдает извещение о непригодности к применению спектрометра.

11.5 Сведения о результатах поверки (как положительные, так и отрицательные) передаются в Федеральный информационный фонд по обеспечению единства измерений.

Начальник отдела Д-4

Начальник сектора отдела Д-4

А.В. Иванов

Н.Ю. Грязских

Ведущий инженер отдела Д-4

И.Н.Зябликова

**ПРИЛОЖЕНИЕ А** (Рекомендуемое) Форма протокола поверки

#### **ПЕРВИЧНОЙ ПРОТОКОЛ** • ПОВЕРКИ № **ПЕРИОДИЧЕСКОЙ**

Спектрометр лазерный искровый эмиссионный SciAps Z Series (наименование, тип СИ и модификации в соответствии с описанием типа, в единственном числе) (Регистрационный №)

Заводской номер: Год выпуска: Изготовитель: Владелен СИ: Применяемые эталоны:

ГСО 11018-2018, ГСО 10756-2016, ГСО 11528-2020, ГСО 10892-2017.  $\Gamma$ CO 4506-92 $\Pi$  - 4510-92 $\Pi$ МП 005.Д4-23 «ГСИ. Спектрометры лазерные искровые эмиссионные SciAps Z Series. Методика поверки»

Применяемая методика поверки:

Условия поверки:

- температура окружающей среды:

- относительная влажность воздуха:

- атмосферное давление:

Проведение поверки:

- 1. Внешний осмотр:
- $2.$ Опробование:

 $3.$ Идентификация программного обеспечения:

4. Определение метрологических характеристик

Диапазон измерения массовой доли элемента (кроме сплавов на основе железа), % Таблица А.1

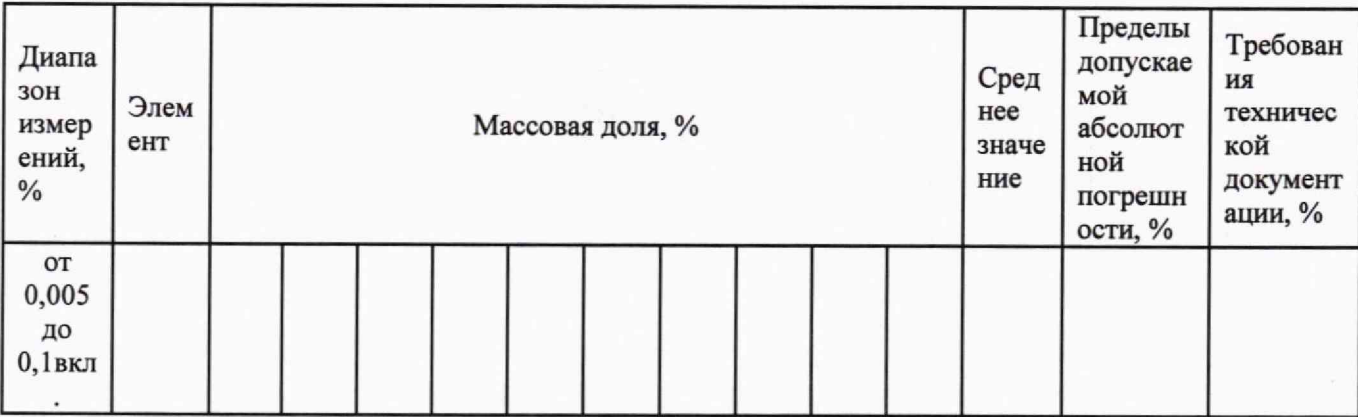

12

![](_page_12_Picture_271.jpeg)

Диапазон измерения массовой доли элемента (для низколегированных сталей и чугунов), %\_\_\_\_\_\_ Таблица А .2

![](_page_12_Picture_272.jpeg)

Диапазон измерения массовой доли элемента (для нержавеющих сталей), *%* Таблица А.З

![](_page_12_Picture_273.jpeg)

**13**

![](_page_13_Picture_78.jpeg)

5 Заключение по результатам поверки:

Поверитель:

![](_page_13_Picture_79.jpeg)